20210317

## 簡易マニュアル

## アラーム設定編

## **GF-EXR series**

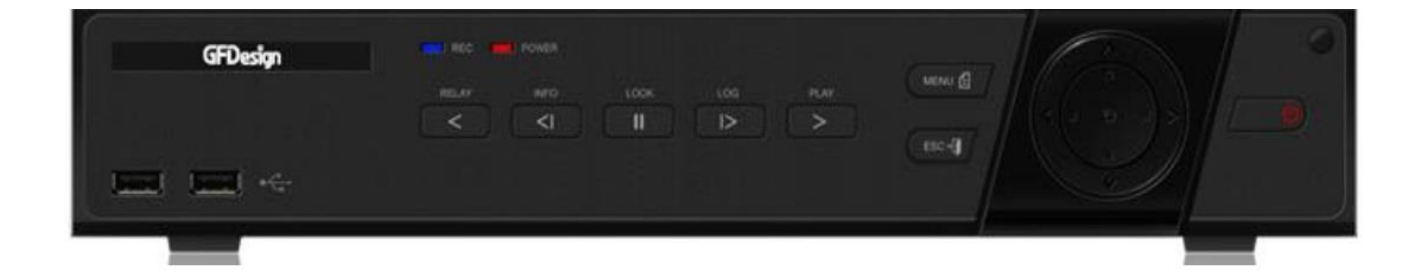

- ①LIVE 画面右クリックでメニューを表示し、「設定―システ ム」を選択。
- ②「6.アラーム動作」→「アラーム動作」から該当のものに チェックを入れてください。

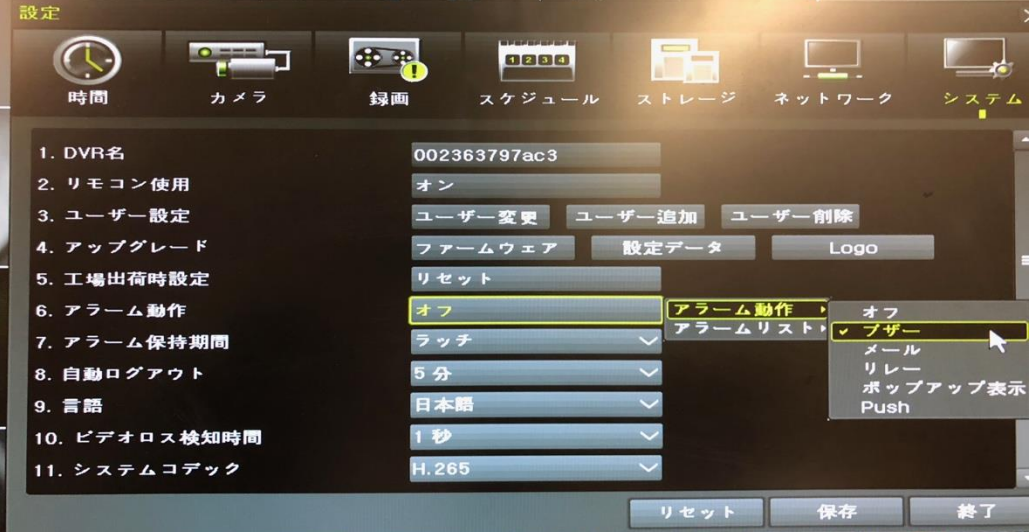

③「6.アラーム動作」→「アラームリスト」から該当のもの にチェックを入れてください。

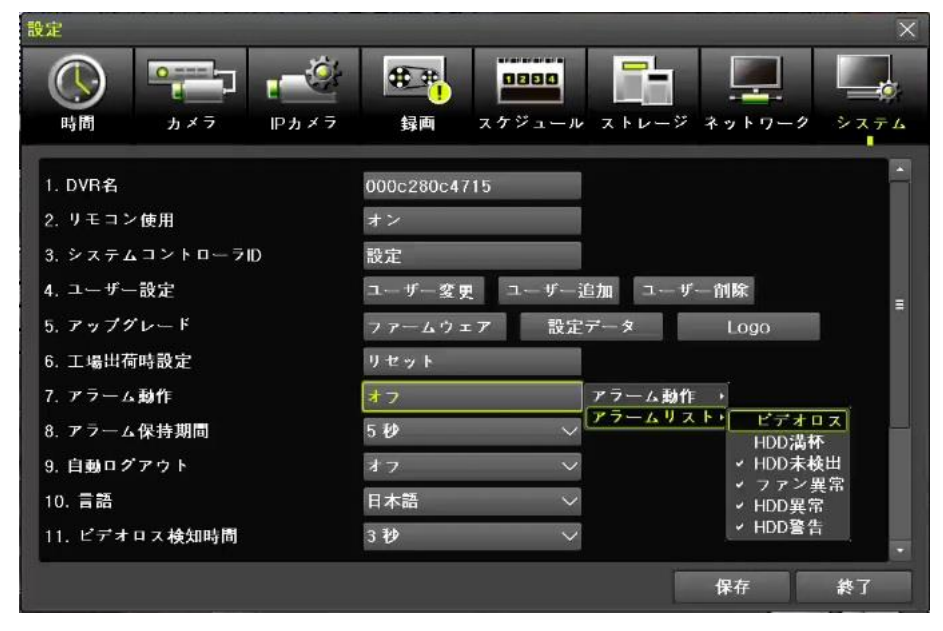

④「保存」→「終了」